## **CRIAÇÃO DE CÓDIGO PARA INSTAGRAM**

A intenção é criar um código para ser utilizado nos sites

1. Inicialmente acesse a conta do instagram pelo computador

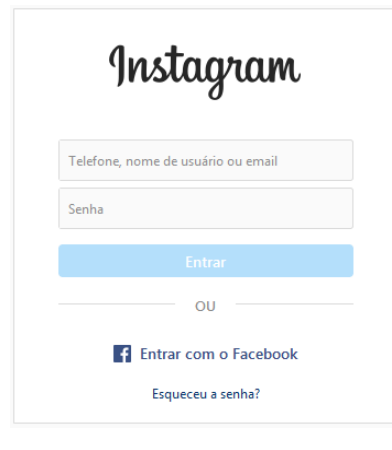

2. Em seguida em outra aba acesse <https://lightwidget.com> e clique em **LOGIN** (canto superior direito)

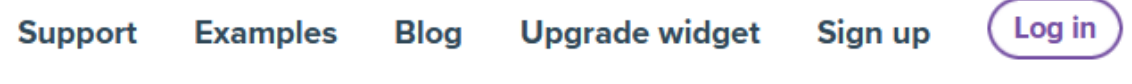

3. Na tela de login, clique na opção **LOGIN WITH INSTAGRAM** .<br>Seri

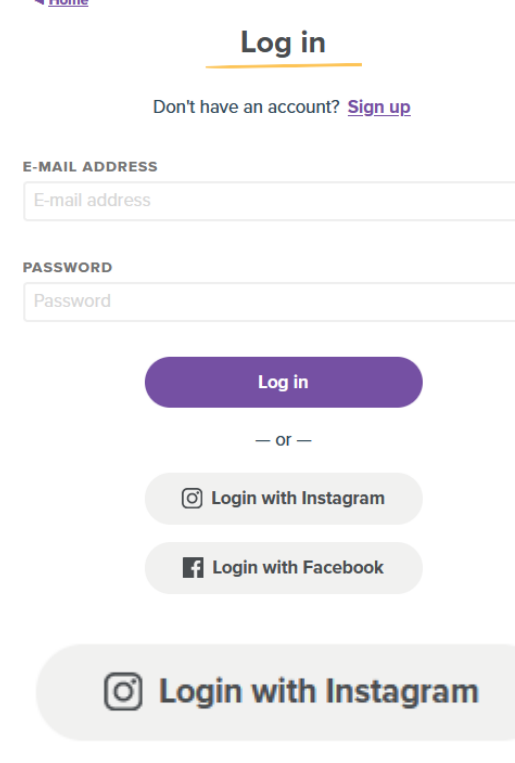

4. Clique no botão **CREAT NEW WIDGET**

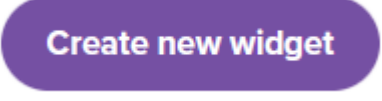

5. Agora clique no botão **PREVIEW** e em seguida no botão **GET CODE** (vai gerar e disponibilizar o codigo)

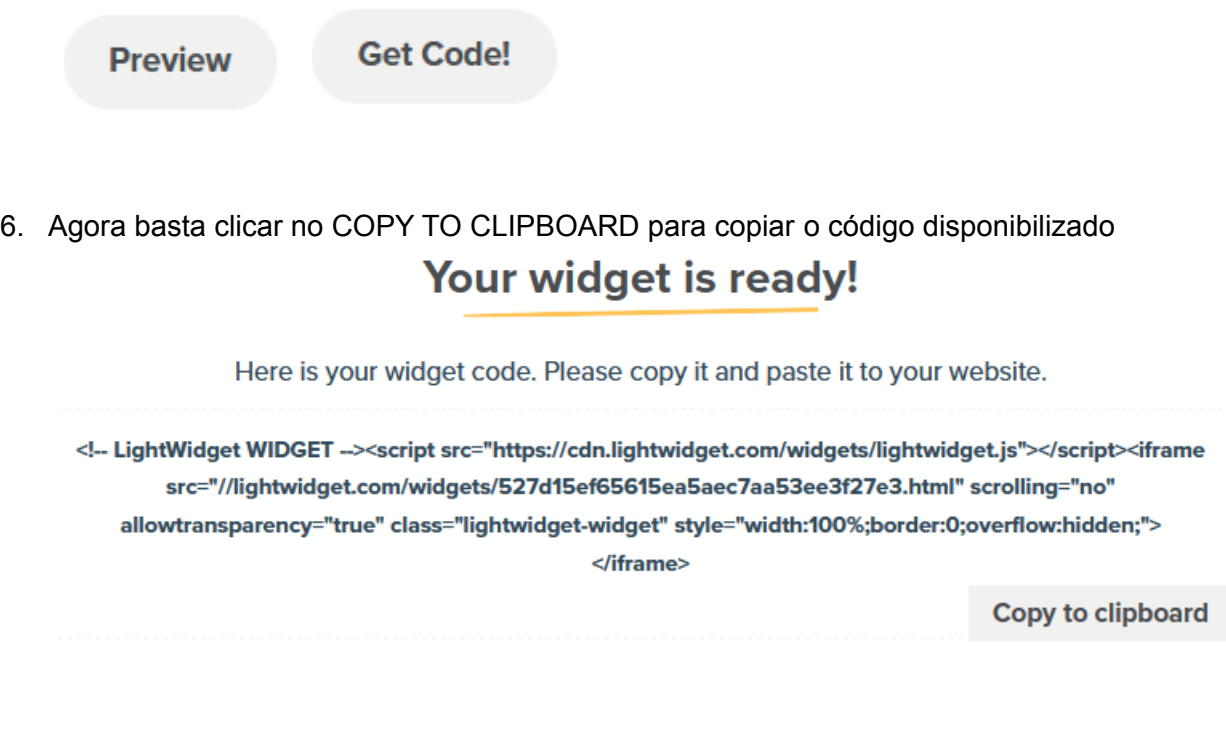

7. Cole (Ctrl + C) em qualquer aplicativo (Bloco de Notas ou no email) para enviar à equipe da Fábrica de Sítios do ITEC

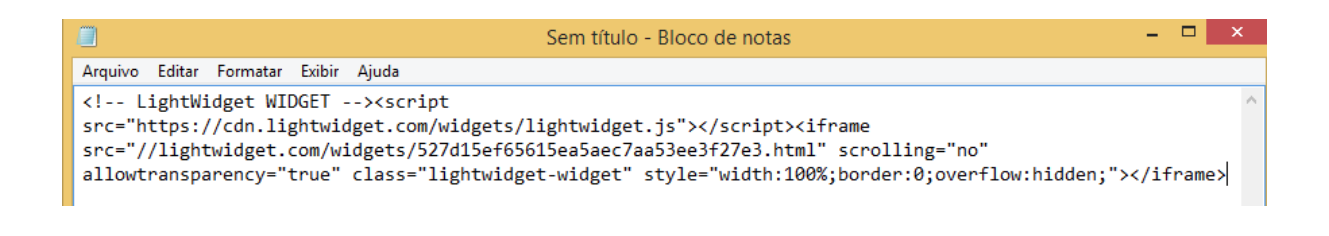